# دليل المستخدم **السحب النقدي بدون بطاق**

 $500$ 

 $\sqrt{2}$ 

**A** 

tO

 $\bigoplus$ 

 $\left(\frac{1}{2}\right)$ 

 $\beta$ 

II

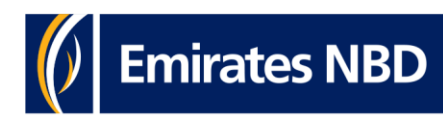

**C** & BASH DUSINE

usinessoment<br>Take control of your Take control of y<br>banking needs<br>banking

rence the wave blocket.<br>Divers's pap-up blocket.<br>In previous login session has expired.com<br>ON to access business only has

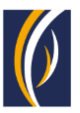

# **انقر للبدء**

كيفية إضافة [مستفيد](#page-2-0) لمعاملة السحب النقدي بدون بطاقة

كيفية بدء طلب سحب نقدي بدون [بطاقة](#page-6-0)

كيفية بدء طلبات [السحب](#page-12-0) النقدي بدون بطاقة من خلال خيار السلة

> كيفية بدء طلبات السحب النقدي بدون بطاقة من خالل خيار تحميل الملفات [المجمعة](#page-18-0)

الأسئلة المتكرّرة (الشائعة)

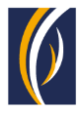

# **كيفية إضافة مستفيد للسحب النقدي بدون بطاقة**

冒

<span id="page-2-0"></span>لبدء السحب النقدي بدون بطاقة يجب إضافة شخص كمستفيد من السحب النقدي بدون بطاقة؛ ومن ثم تسجيل المستفيد في منصّة بيزنس اونلاين عبر الخطوات التالية:

# ▪ سجّل الدخول إلى منصّة بيزنس اونلاين

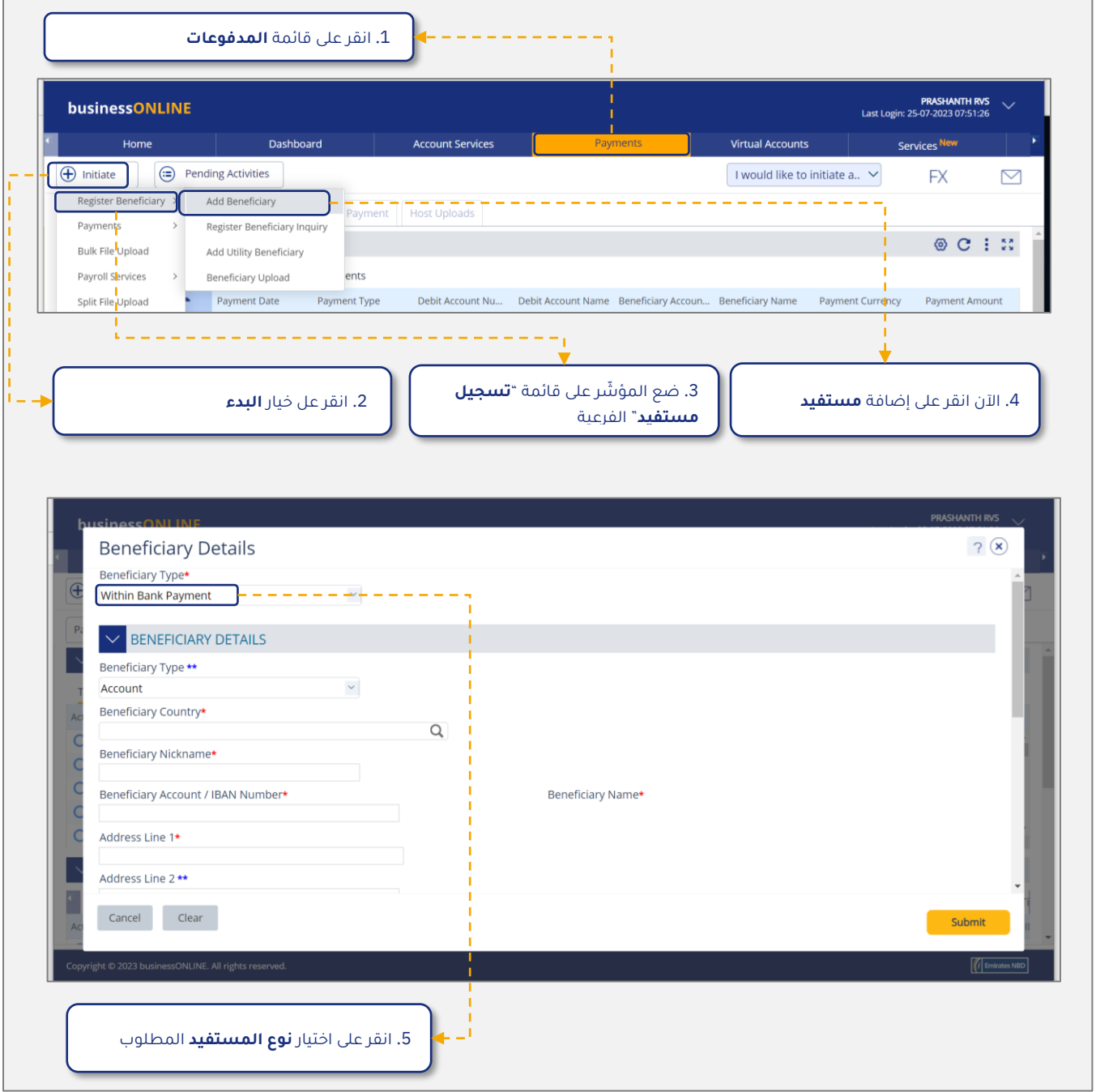

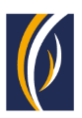

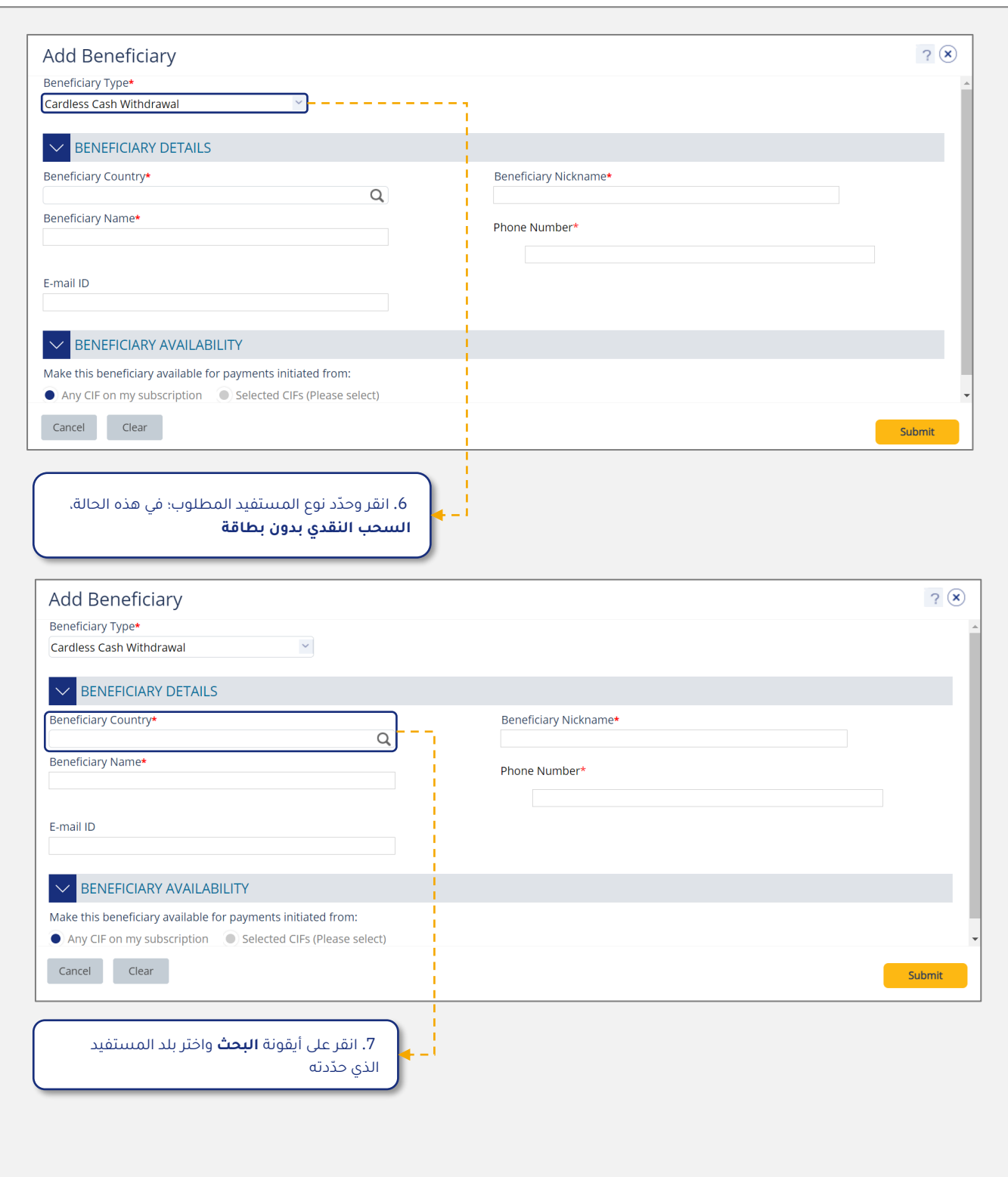

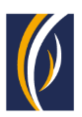

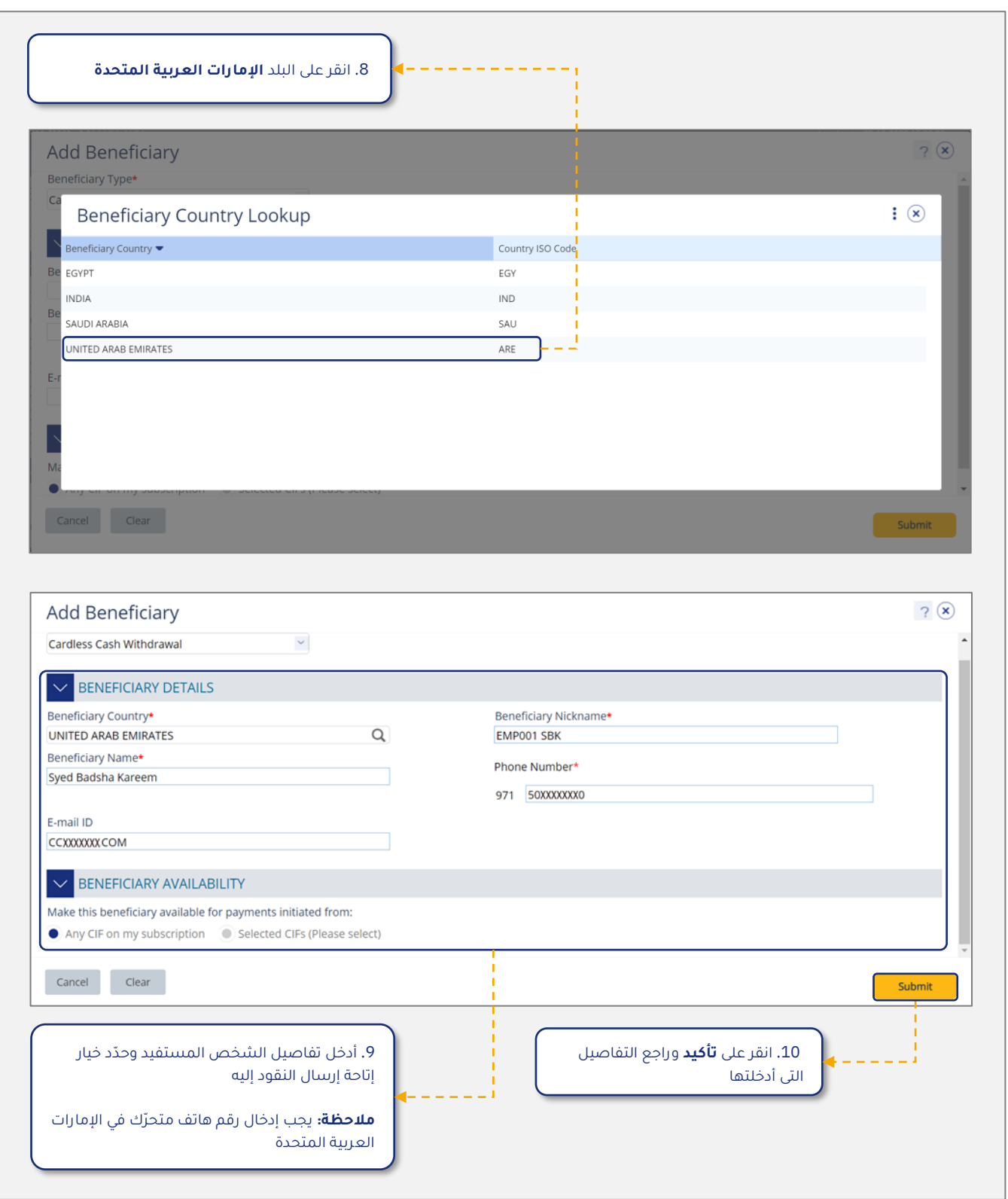

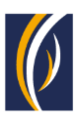

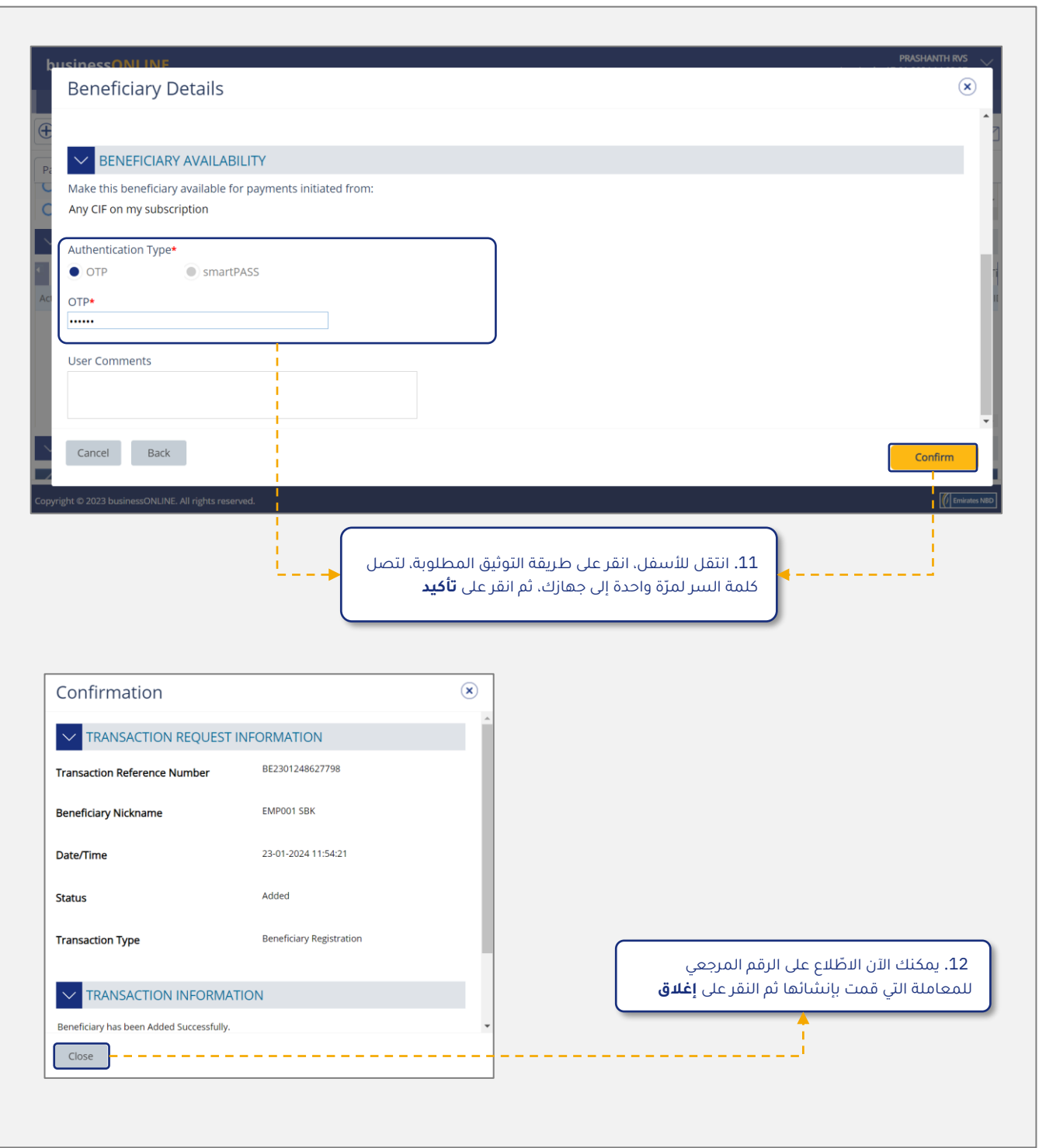

# **كيفية بدء طلب سحب نقدي بدون بطاقة**

 $\sum_{i=1}^{n}$ 

<span id="page-6-0"></span>لبدء طلب سحب نقدي بدون بطاقة، يجب أن يتم تسجيل الفرد وتفويضه كمستفيد أو إضافة مستفيد مخصص أثناء بدء طلب السحب النقدي بدون بطاقة في منصّة بيزنس اونلاين.

▪ س ّجل الدخول إلى من ّصة **بيزنس اونالين** 

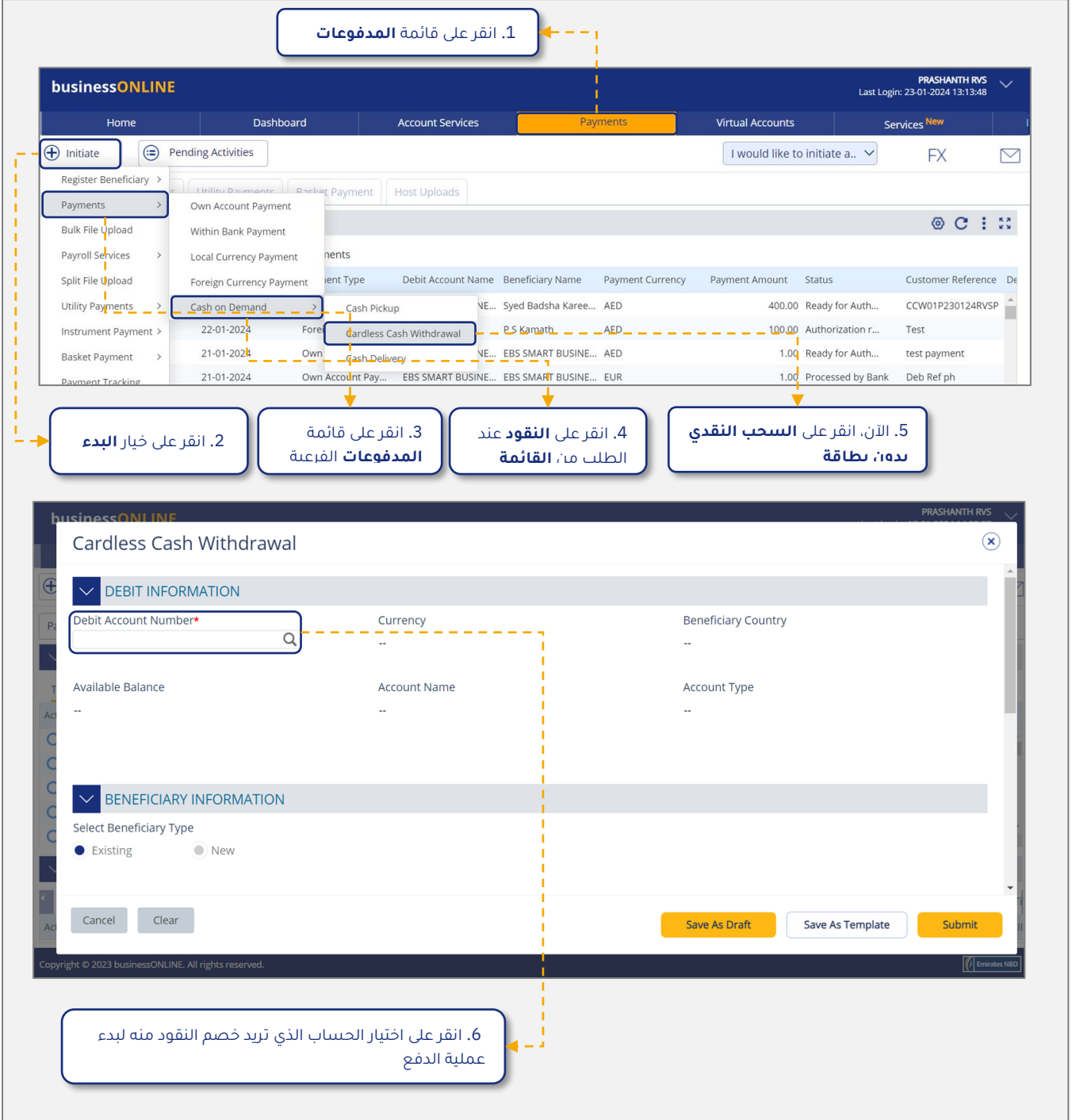

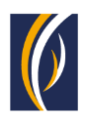

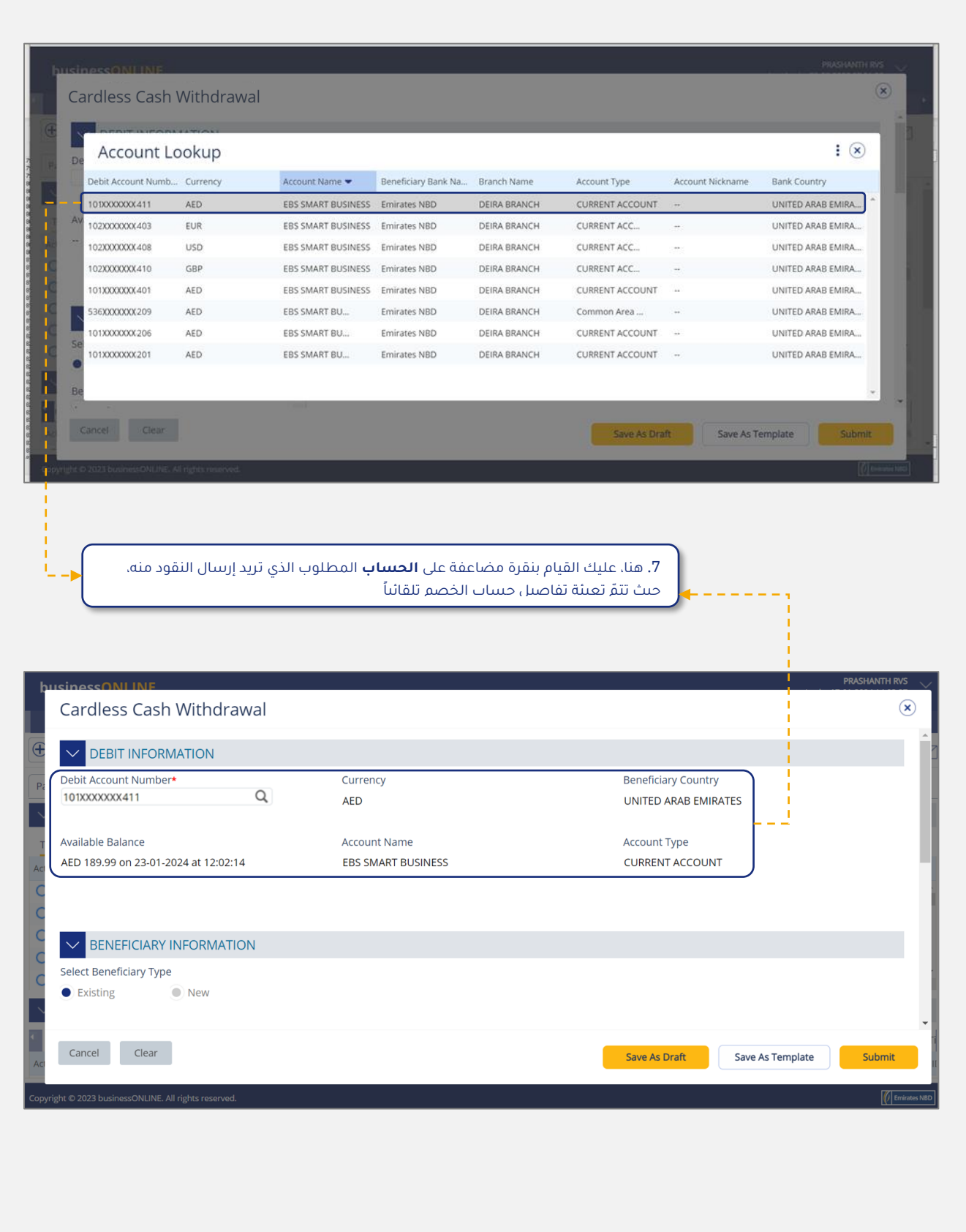

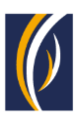

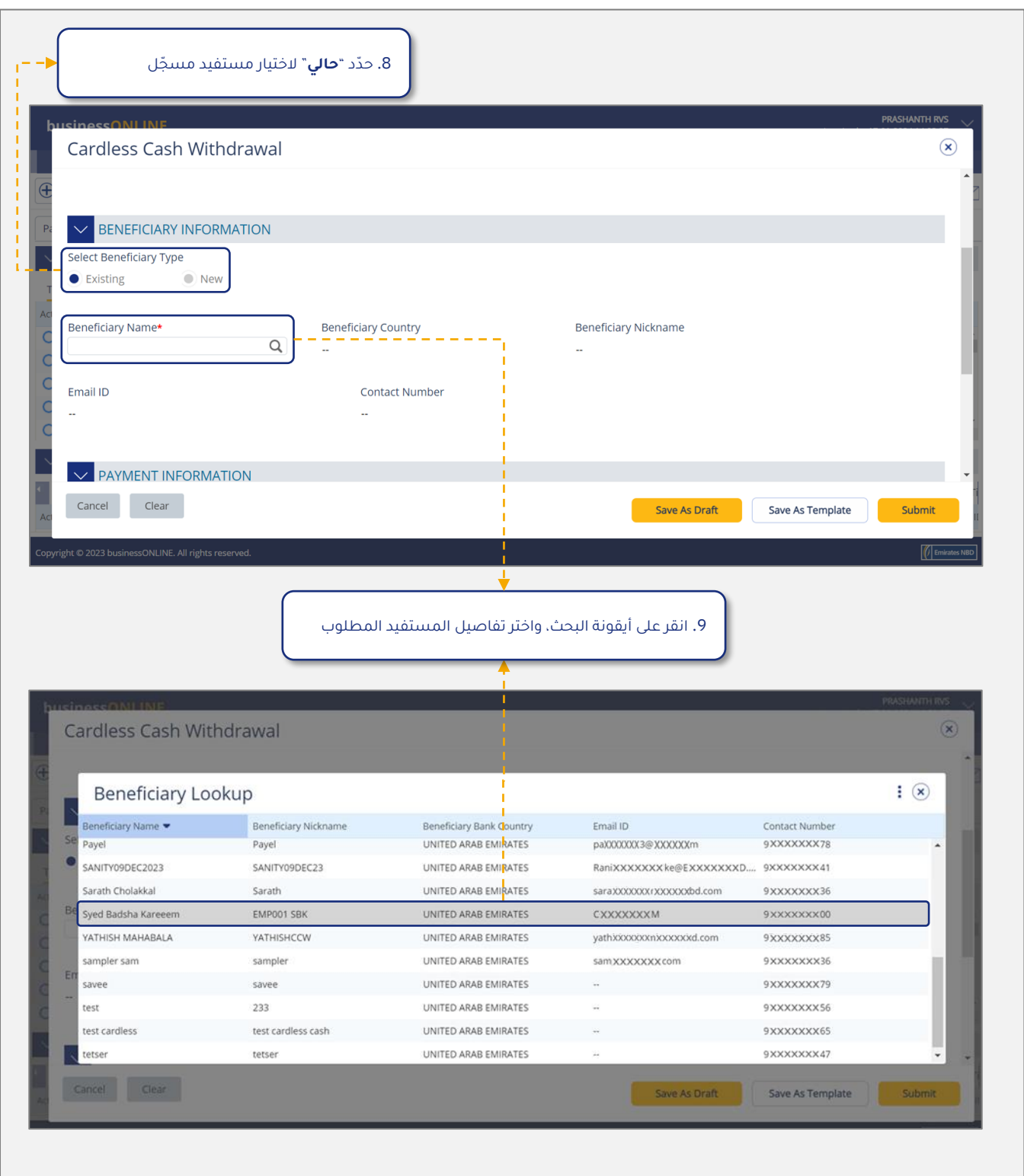

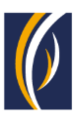

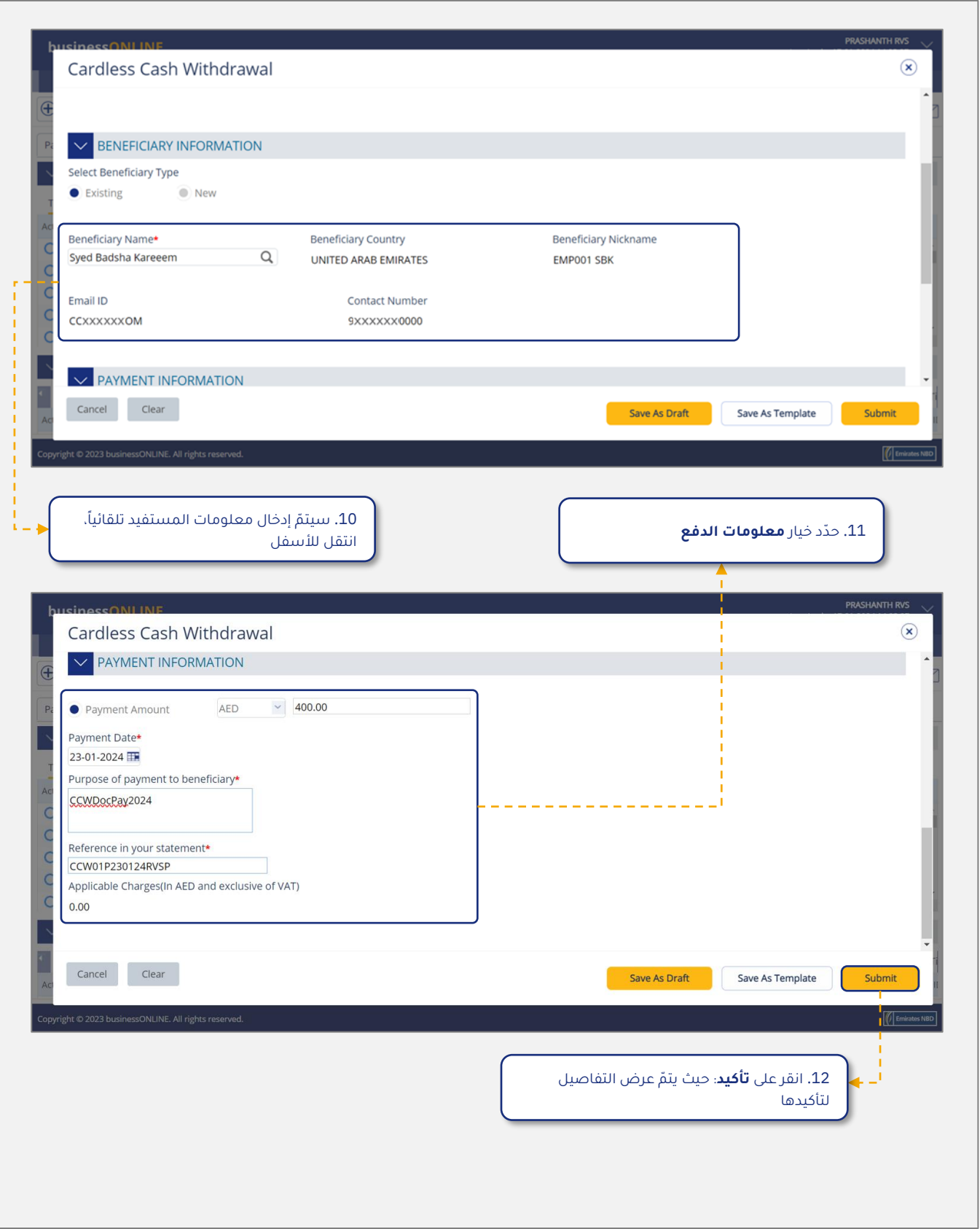

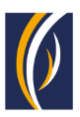

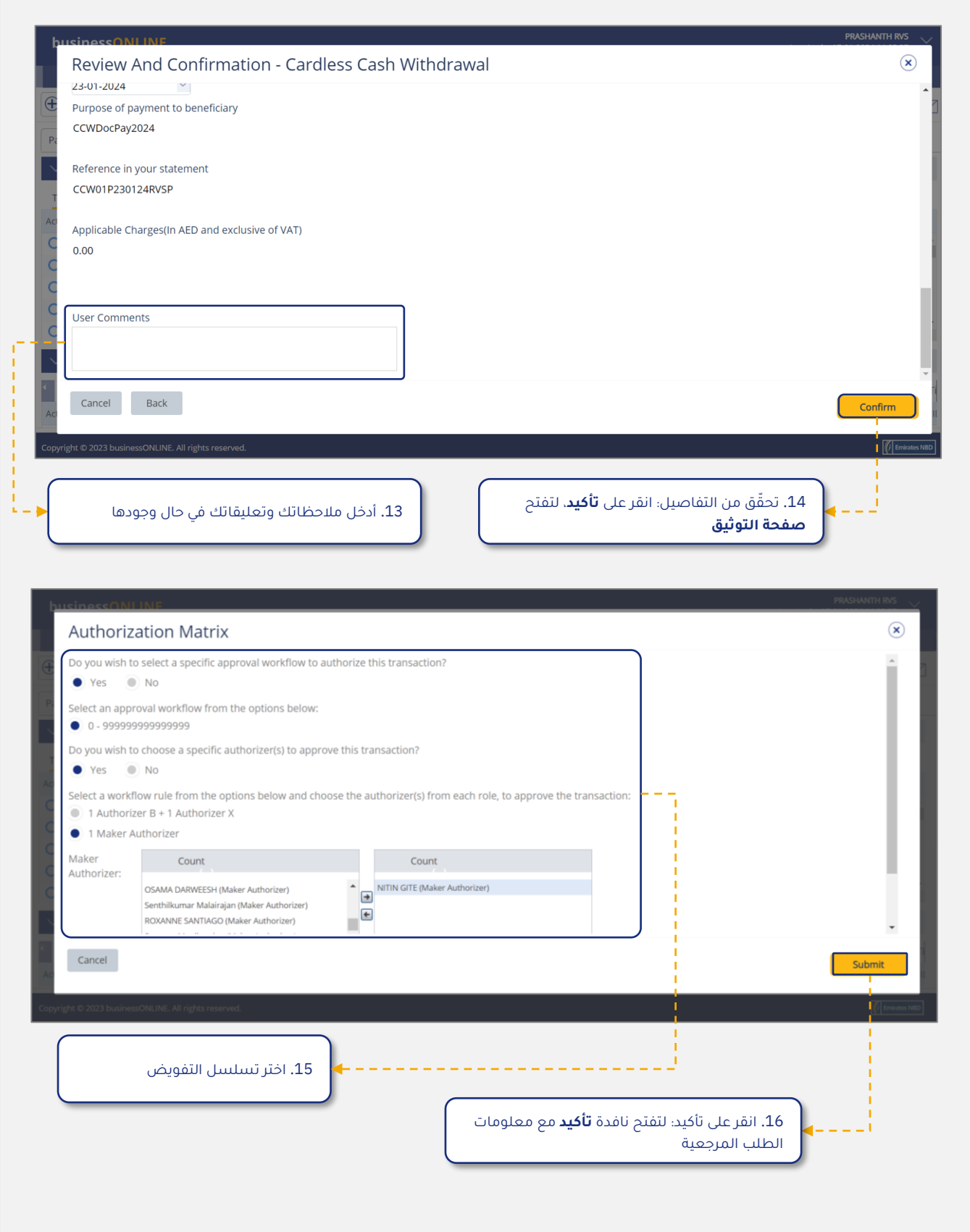

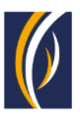

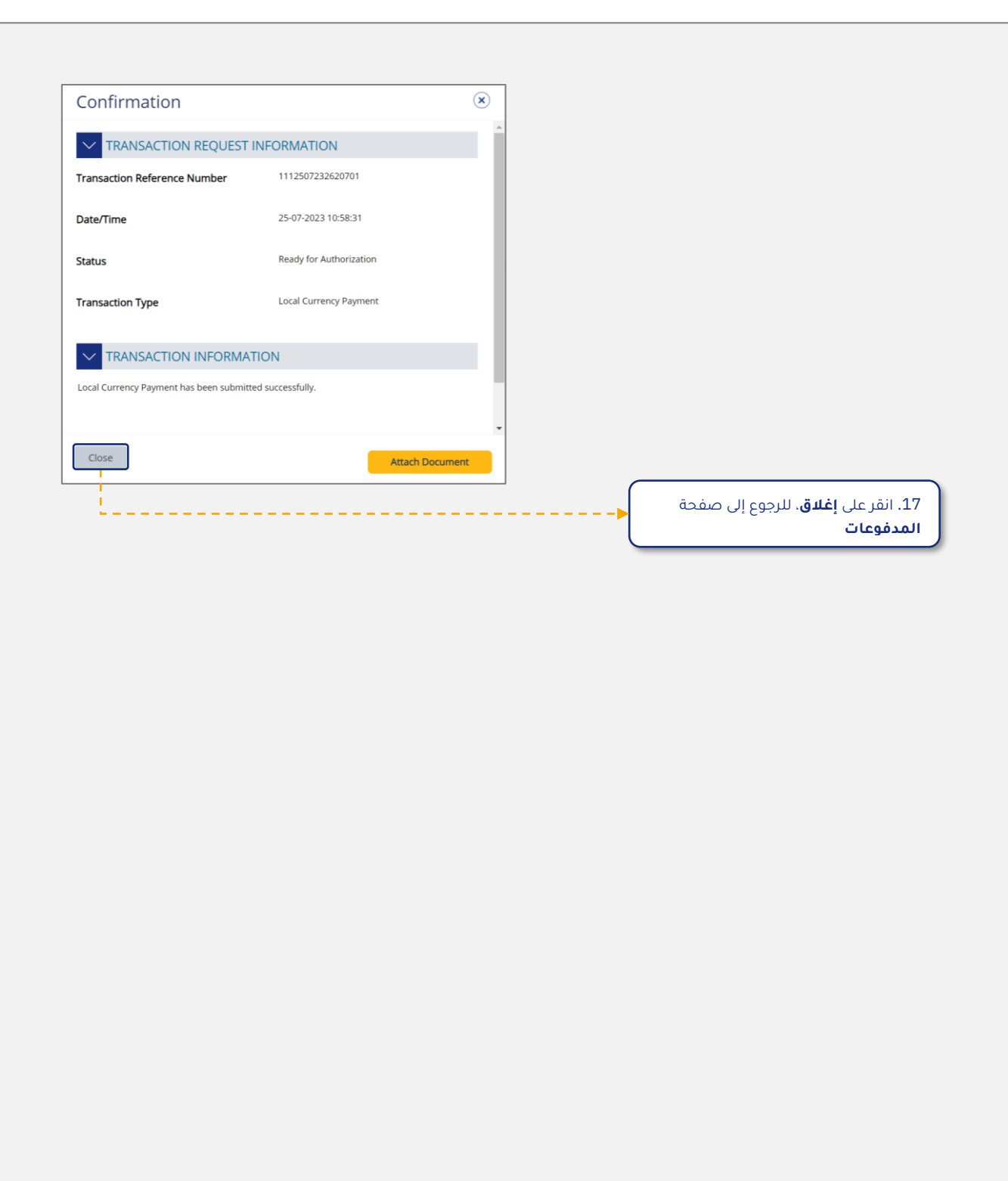

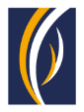

冒

# <span id="page-12-0"></span>**كيفية بدء طلبات السحب النقدي بدون بطاقة من خالل خيار السلة**

يتيح لك خيار السلة إمكانية بدء طلبات السحب النقدي بدون بطاقة لعدة مستفيدين (حتى 25) في المرة الواحدة.

#### ▪ س ّجل الدخول إلى من ّصة **بيزنس اونالين**

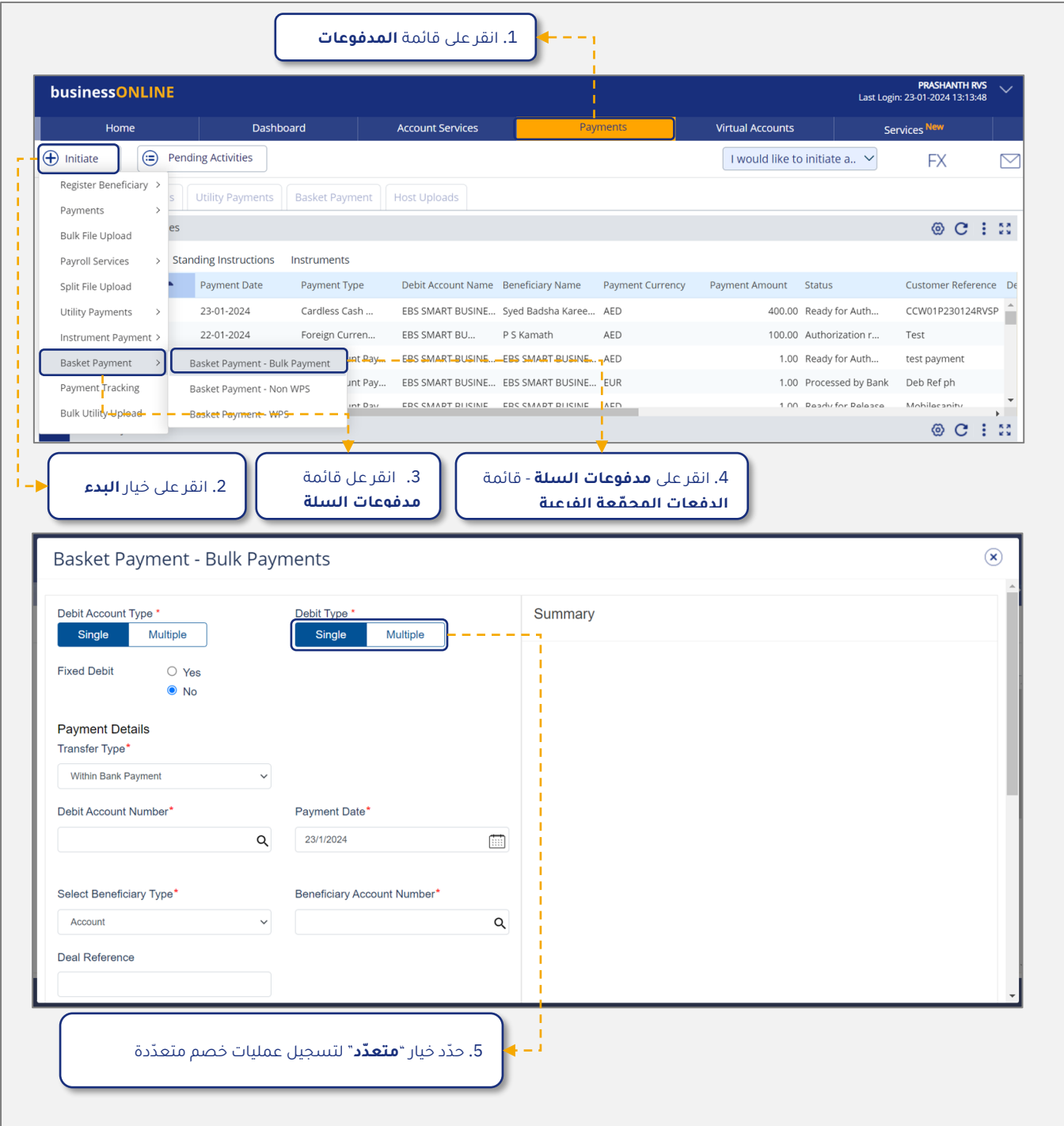

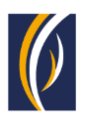

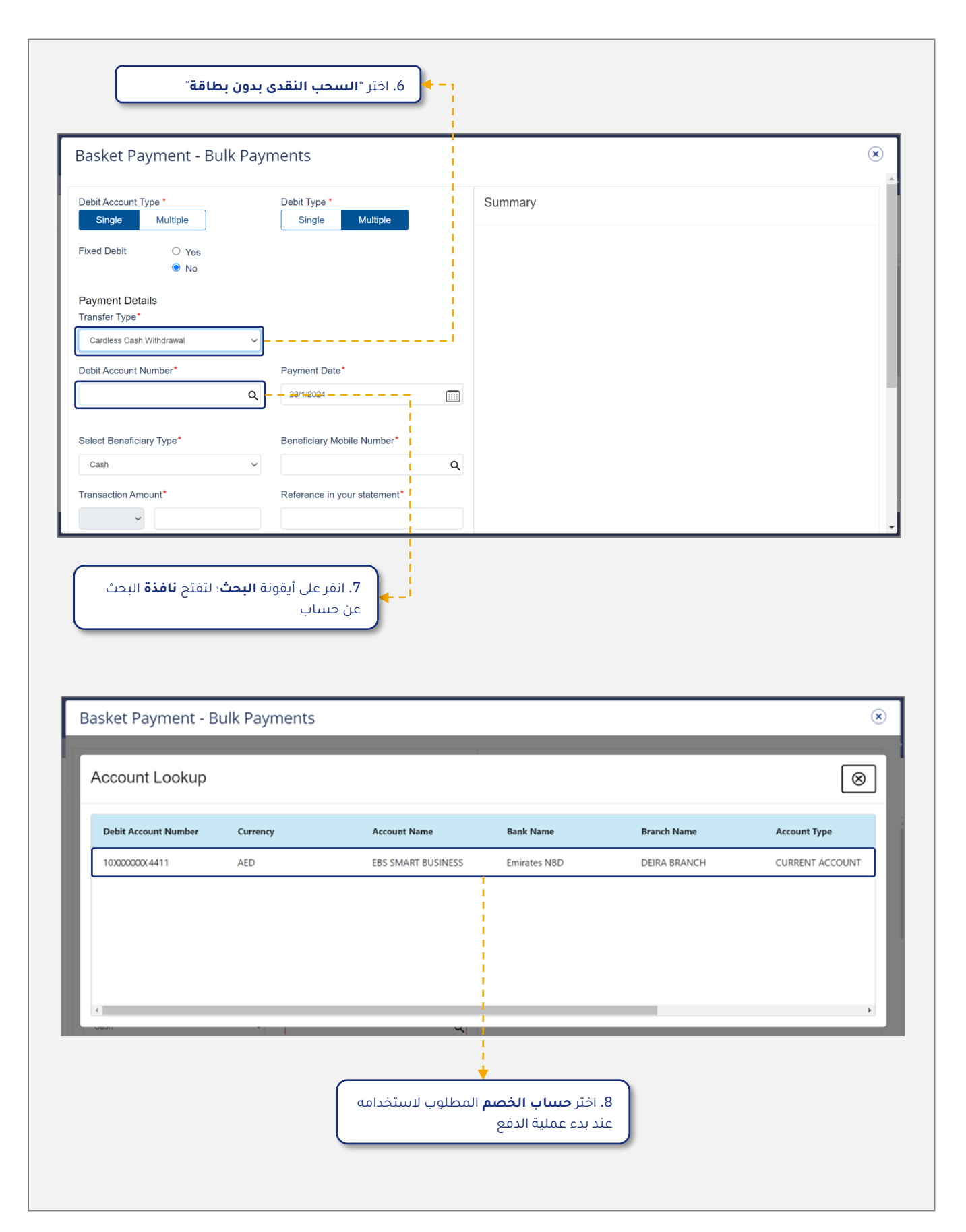

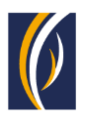

![](_page_14_Picture_70.jpeg)

![](_page_15_Picture_1.jpeg)

![](_page_15_Figure_2.jpeg)

![](_page_16_Picture_1.jpeg)

![](_page_16_Picture_64.jpeg)

![](_page_17_Picture_1.jpeg)

![](_page_17_Picture_127.jpeg)

سيتم اآلن تقديم طلب سلة السحب النقدي بدون بطاقة للموافقة عليه. يرجى الطلب من المفوضين بالتوقيع في ُ شركتك تسجيل الدخول إلى منصّة بيزنس اونلاين وإكمال إجراءات الموافقة على المعاملة.

冒

![](_page_18_Picture_0.jpeg)

# <span id="page-18-0"></span>**كيفية بدء طلبات السحب النقدي بدون بطاقة من خالل خيار تحميل الملفات المجمعة**

![](_page_18_Picture_3.jpeg)

يتيح لك خيار تحميل الملفات المجمعة بدء طلبات السحب النقدي بدون بطاقة لمستفيدين متعددين من حسابات متعددة .

#### ▪ سجّل الدخول إلى منصّة **بيزنس اونلاين**

![](_page_18_Picture_104.jpeg)

![](_page_19_Picture_65.jpeg)

![](_page_19_Picture_4.jpeg)

![](_page_20_Picture_1.jpeg)

![](_page_20_Picture_68.jpeg)

![](_page_21_Picture_0.jpeg)

![](_page_21_Picture_111.jpeg)

固

سيتم اآلن إرسال ملف التحميل المجمع مع طلب السحب النقدي بدون بطاقة للتحقق. يرجى مطالبة المفوضين بالتوقيع من شركتك بتسجيل الدخول إلى منصّة اونلاين وإكمال الإجراءات اللازمة لإجراء المعاملة.

![](_page_22_Picture_1.jpeg)

# **األسئلة المتكّررة )الشائعة(**

- -1 **س** ما هو السحب النقدي بدون بطاقة؟
- <span id="page-22-0"></span>**ج** -السحب النقدي بدون بطاقة هي إحدى ميزات من ّصة بيزنس أونالين التي تتيح لك إمكانية الوصول إلى أي شخص لديه رقم هاتف متحرّك في دولة الإمارات العربية المتحدة وبطاقة هوية إماراتية، لسحب مبلغ محدّد من النقد من حسابك من خالل أي جهاز صراف آلي تابع لبنك اإلمارات دبي الوطني.
	- -2 **س** كيف تتم عملية السحب النقدي بدون بطاقة؟
- **ج** يمكنك من خلال منصّة بيزنس أونلاين، تحديد المبلغ الذي سيتم سحبه من حسابك ورقم الهاتف المتحرّك اإلماراتي للشخص المستفيد، لسحب األموال النقدية. قم بإبالغ الشخص المستفيد بالمبلغ الذي يمكنه سحبه. بمجرد بدء الطلب عبر اإلنترنت، سيتلقى المستفيد رمز تفويض عبر رسالة نصية قصيرة على رقم هاتفه المتحّرك في دولة اإلمارات العربية المتحدة والذي يمكنه من خالله زيارة أي جهاز صراف آلي تابع لبنك اإلمارات دبي الوطني وسحب المبلغ النقدي المحدّد.
	- -3 **س** من يمكنه الوصول إلى خيار السحب النقدي بدون بطاقة عبر من ّصة بيزنس أونالين؟
	- **ج** يمكن لأي مستخدم، لمنصّة بيزنس أونلاين، لديه حقّ الوصول إلى خيار "المدفوعات من الحساب الخاص"، الوصول إلى خيار السحب النقدي بدون بطاقة عبر منصّة بيزنس أونلاين.
	- -4 **س** هل يتبع منتج "السحب النقدي بدون بطاقة" نفس آلية التفويض مثل منتج "مدفوعات الحساب الخاص" عبر منصّة بيزنس أونلاين؟
	- **ج**  عندما يكون منتج السحب النقدي بدون بطاقة متاح ا بشكل افتراضي، عندها إذا كان منتج الدفع من الحساب الخاص مؤهلاً للاشتراك في منصّة بيزنس أونلاين، فإن منتج السحب النقدي بدون بطاقة سيتبع نفس آلية التفويض مثل منتج مدفوعات الحساب الخاص. ومع ذلك، يمكن للمستخدم المسؤول تعديل آلية العمل الحق ا.
		- -5 **س** كيف يمكنني تقديم طلب سحب نقدي بدون بطاقة؟
		- **ج** قم بتسجيل الدخول إلى منصّة بيزنس أونلاين، ثم انقر على علامة التبويب "المدفوعات". انقر على ابدأ > المدفوعات < النقد عند الطلب < السحب النقدي بدون بطاقة.
			- -6 **س** هل يمكنني تقديم طلبات سحب نقدي متع ّددة في وقت واحد؟
		- **ج** نعم، يمكنك تقديم طلبات سحب نقدي متع ّددة بدون بطاقة إلى مستفيدين مختلفين في وقت واحد، باستخدام خياري السلة وتحميل الملفات عبر منصّة بيزنس أونلاين.
			- -7 **س** هل هناك حدود للمبلغ الذي يمكن سحبه؟
		- **ج** نعم. يجب أن يكون مبلغ السحب دائماً من مضاعفات الـ 100 درهم، على سبيل المثال، 100، 200، 5000 درهم إماراتي وما إلى ذلك. الحدّ الأقصى لمبلغ السحب لكلّ طلب هو 20,000 درهم إماراتي.
			- -8 **س** كيف سيقوم المستفيد بسحب األموال من جهاز الصراف اآللي؟
		- **ج** بمجّرد أن يتلقى المستفيد رمز التفويض عبر رسالة نصية قصيرة، يمكنه زيارة أي جهاز صراف آلي تابع لبنك اإلمارات دبي الوطني واتباع الخطوات التالية:
			- الضغط على خيار السحب بدون بطاقة على شاشة جهاز الصراف اآللي.
				- إدخال رقم الهاتف المتحرّك الذي وصل رمز التفويض إليه.

![](_page_23_Picture_1.jpeg)

- مالحظة: إذا لم يكن المستفيد من عمالء بنك اإلمارات دبي الوطني، فسوف يطلب منه جهاز الصراف اآللي إدخال بطاقة الهوية اإلماراتية الخاصة به للتحقق.
	- إدخال المبلغ المراد سحبه.
	- إدخال رمز التفويض الذي تم استالمه على رقم الهاتف المتحّرك.
		- الضغط على زر التأكيد.
		- -9 **س** ما هي مدة صالحية رمز التفويض؟
	- **ج** يسري رمز التفويض الذي تم استالمه عبر الرسائل القصيرة لمدة 24 ساعة. سيتم ذكر تاريخ ووقت انتهاء الصالحية في الرسائل القصيرة .
		- -10 **س** ماذا يحصل إذا لم يقم المستفيد بسحب المبلغ قبل انتهاء صالحية رمز التفويض؟
- **ج** إذا لم يقم المستفيد بسحب المبلغ قبل انتهاء صلاحية رمز التفويض، فسيتم إلغاء الطلب تلقائياً، وسيتم إرجاع المبلغ إلى حسابك.
	- -11 **س** ماذا سيحدث إذا قام المستفيد بحذف الرسالة النصية القصيرة التي تحتوي على رمز التفويض عن طريق الخطأ؟
- **ج** يمكن إرسال الرسالة النصية القصيرة مرة واحدة فقط لكل طلب سحب نقدي بدون بطاقة. وفي هذه الحالة يمكنك إلغاء الطلب من خلال منصّة بيزنس أونلاين وإجراء طلب جديد للمستفيد.
	- -12 **س** إذا قمت بتقديم طلب وأرغب في إلغائه الحق ا، هل هذا الخيار متاح؟
- **ج** نعم، يمكن إلغاء طلب السحب النقدي بدون بطاقة لمستفيد واحد من خلال منصّة بيزنس أونلاين، إذا لم يقم المستفيد بسحب الأموال النقدية. ومع ذلك، لا يمكن إلغاء الطلبات المقدمة إلى مستفيدين متعددين باستخدام خيارات السلة أو تحميل الملفات عبر اإلنترنت.
	- -13 **س** في حال قمت بإدخال رقم هاتف متحّرك المستفيد بشكل خاطئ عند بدء طلب السحب النقدي بدون بطاقة، هل يمكنني تصحيح الرقم لاحقاً؟
	- **ج**  بمجرد بدء الطلب، لن تتمكن من تصحيح رقم الهاتف المتحّرك. يمكنك إلغاء الطلب من خالل من ّصة بيزنس أونالين وبدء طلب جديد برقم الهاتف المتحّرك الصحيح.
		- -14 **س** هل يمكنك طلب السحب النقدي مقدم ا؟
- **ج** نعم، عند تقديم الطلب عبر اإلنترنت، يمكنك تحديد أي تاريخ قادم )بما في ذلك العطالت الرسمية( عندما ترغب في تنفيذ طلب السحب النقدي. سيتلقى المستفيد رمز التفويض لسحب المبلغ في التاريخ المحدّد.
	- -15 **س** هل هناك أي وقت قطع يجب تقديم طلبات السحب النقدي بدون بطاقة قبله؟
		- **ج** ال، ليس هناك وقت قطع لبدء طلبات السحب النقدي بدون بطاقة.
	- -16 **س**  هل سأتمكن من تقديم طلبات السحب النقدي بدون بطاقة في أيام العطالت الرسمية؟
		- **ج**  نعم، يمكن تقديم طلبات السحب النقدي بدون بطاقة خالل أيام العطالت الرسمية.
			- -17 **س** هل هناك رسوم لبدء طلبات السحب النقدي بدون بطاقة؟
				- **ج** ال، خدمة السحب النقدي بدون بطاقة مجانية بالكامل.
	- -18 **س** هل يمكنني بدء طلبات السحب النقدي بدون بطاقة من خالل Host2Host؟ **ج** - ال. في الوقت الحالي، طلبات السحب النقدي بدون بطاقة غير متوفرة على Host2Host.

![](_page_24_Picture_1.jpeg)

![](_page_24_Picture_284.jpeg)

-21 **س** - ماذا يحدث إذا قام المستفيد بإدخال مبلغ خاطئ أثناء السحب النقدي؟

الطلب، وسيتم إرسال إشعار عبر الرسائل النصية القصيرة لك وللمستفيد.

- **ج** إذا قام المستفيد بإدخال مبلغ خاطئ عند سحب النقود، فسيتم إلغاء الطلب، وسيتم إرسال إشعار عبر الرسائل النصية القصيرة لك وللمستفيد.
	- -22 **س** ماذا يحدث إذا كان لدى المستفيد عدة طلبات سحب نقدي، وقام بإدخال رمز تفويض خاطئ؟
- **ج** إذا قمت بتقديم عدة طلبات سحب نقدي بدون بطاقة إلى نفس المستفيد وإذا قام بإدخال رمز التفويض غير الصحيح ألي طلب واحد، فسيتم إلغاء جميع طلبات السحب النقدي بدون بطاقة لهذا المستفيد. بمجرد اإللغاء، ستتلقى أنت والمستفيد إشعارات عبر الرسائل القصيرة حول الطلبات الملغاة .
	- -23 **س** هل يحتاج المستفيد إلى بطاقة الهوية اإلماراتية للسحب النقدي؟
	- **ج** إذا لم يكن المستفيد من عمالء بنك اإلمارات دبي الوطني، سُيطلب منه إدخال بطاقة الهوية اإلماراتية الخاصة به في جهاز الصراف اآللي عند السحب النقدي.
		- -24 **س** هل يستطيع المستفيد سحب النقود من أي جهاز صراف آلي تابع لبنك اإلمارات دبي الوطني؟ **ج** - نعم.
			- -25 **س** هل يمكنني تقديم طلب سحب نقدي بدون بطاقة بعملة أجنبية؟ **ج** – ال، ال يمكن سحب النقود من أجهزة الصراف اآللي إال بالدرهم اإلماراتي.
				- -26 **س** ماذا يحدث عند انتهاء صالحية رمز التفويض؟
- **ج** إذا لم يقم المستفيد بسحب النقود قبل انتهاء صالحية رمز التفويض، فسيتم إعادة المبلغ إلى حسابك تلقائياً. بمجرد انتهاء صلاحية الرمز، لا يمكن للمستفيد استخدامه لسحب النقود. وسيكون عليك تقديم طلب جديد للمستفيد.
- -27 **س** هل يمكنني استخدام رقم دولي عند تسجيل المستفيد؟ **ج** – ال. في الوقت الحالي، يمكن استخدام أرقام الهواتف المتحّركة اإلماراتية فقط لطلبات السحب النقدي بدون بطاقة.

![](_page_25_Picture_0.jpeg)

# **تواصل معنا:**

**الخدمات المصرفية لألعمال:** +971 600 54 000 9 businessONLINEhelp@EmiratesNBD.com

د1971 4 3160214 (LVR - option 2) **الخدمات المصرفية للشركات والمؤسسات:** +971 4 3160214 (IVR - option 2) businessONLINEwb@EmiratesNBD.com

![](_page_25_Picture_4.jpeg)